## **Bakaláři – vytištění seznamu s fotografiemi**

Ve školním systému Bakaláři jsou zavedeny fotografie studentů, které mají sloužit k jejich pohodlnější identifikaci. Možností využití je několik, jedou z nich je i tisk seznamu studentů včetně fotografií (např. pro zasedací pořádek, seznámení se se studenty, naučení se jejich jmen, atp.). Postup je následující:

- 1. přihlásíme se do modulu *Evidence*
- 2. V menu *Prostředí* pomocí položek *Filtr-vytřídění podmnožiny /* žáci skupiny(definované výčtem) si zvolíme třídu, jejíž data chceme tisknout

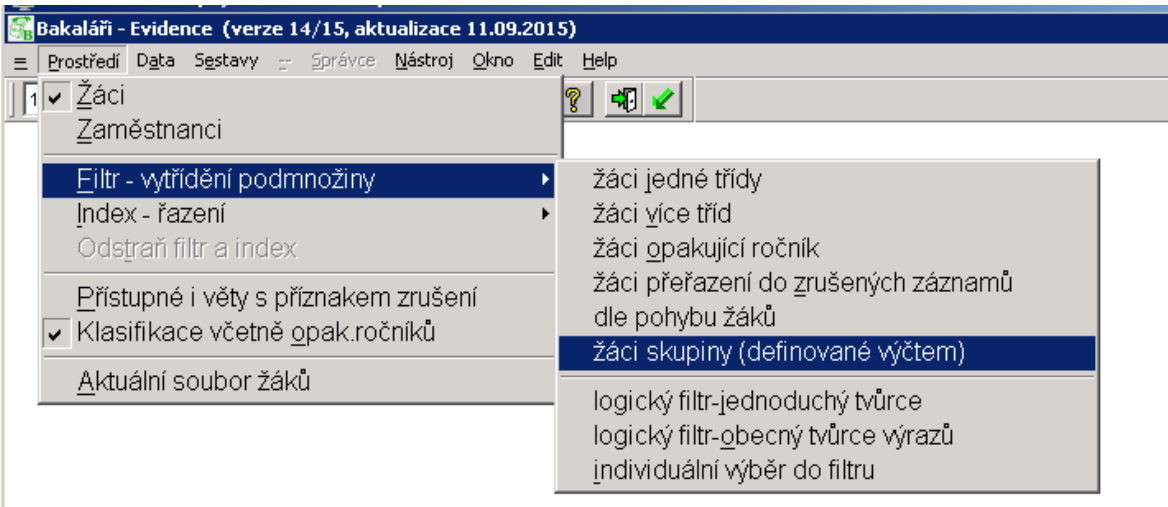

- 3. zvolíme způsob řazení. Tím máme v evidenci zobrazena pouze data studentů, kteří nás zajímají
- 4. Pomocí menu *Sestavy* si nyní můžeme vytisknout, co potřebujeme. V položce *Oblíbené*  sestavy naleznete sestavu "kartotéka fotografií" (existují ale i další sestavy, které fotografie využívají). Zbývá zvolit správnou tiskárnu.

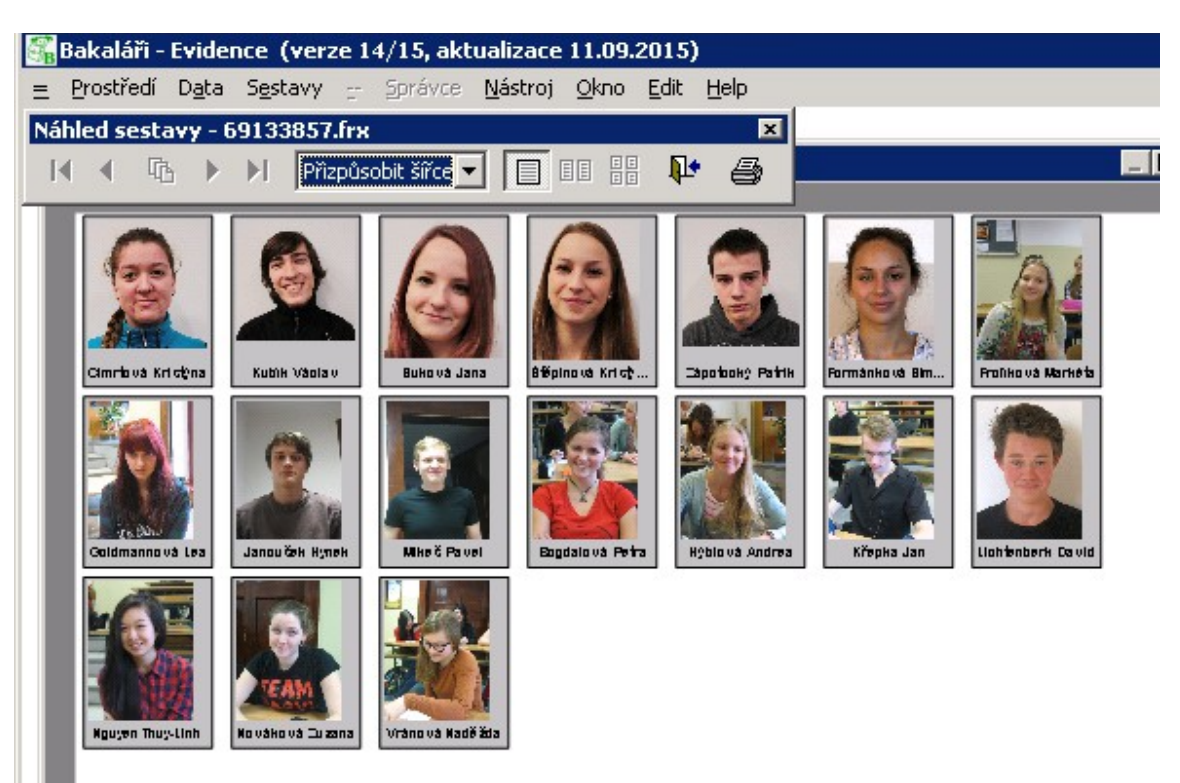